# *Naval Contest Logger Versio 3.2*

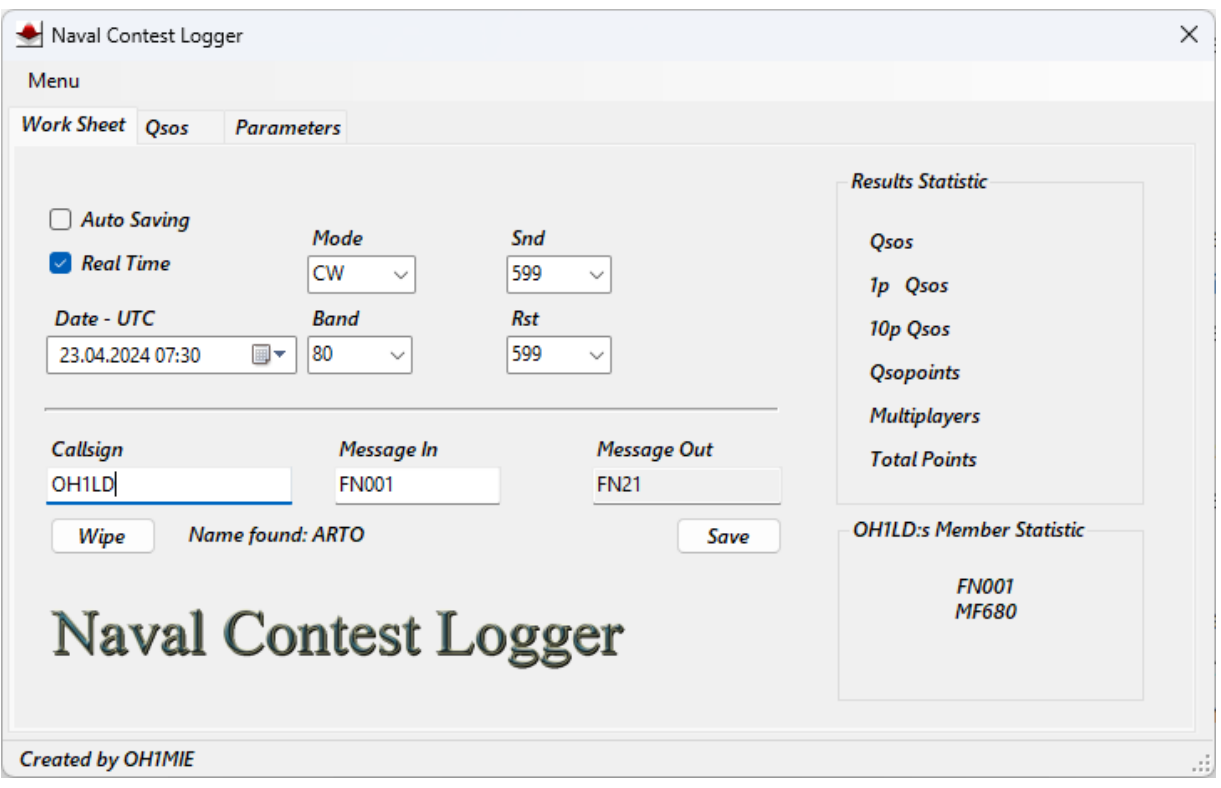

#### *Vaatimustasona .NET Framework 3.5 versio, joka on valmiina Windowsin 10 & 11 versioissa.*

Ohjelma tekee toiminnostaan lokia omaan kansioonsa tiedostoon *oh1mie.log*. Se on avattavissa muistio-ohjelmalla. Tiedoston poistaa sen vaikuttamatta ohjelman toimintaan. Tiedosto syntyy automaattisesti uudestaan.

Alareunassa olevan tekstin *"Created by OH1MIE"* klikkaaminen hiirellä, avaa info ikkunan, jossa on versionumero ja yhteystiedot.

Samalla ohjelma kirjoittaa lokitiedostoon tarkemman statistiikan tietokoneesta ja käyttöjärjestelmästä. Tästä on hyötyä ongelmien selvittelyssä.

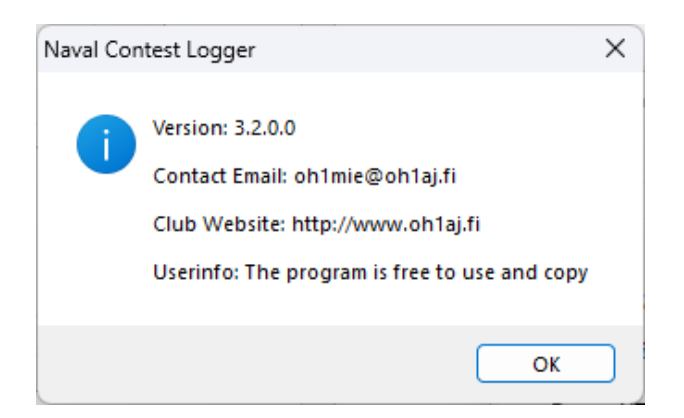

*Cabrillo* muotoiset lokitiedostot on helppo muuttaa *Adif* muotoon netistä löytyvillä *Convert* ohjelmilla. (Hae Googlella esimerkiksi "*Convert Cabrillo to Adif"*).

# *Menu toiminnot*

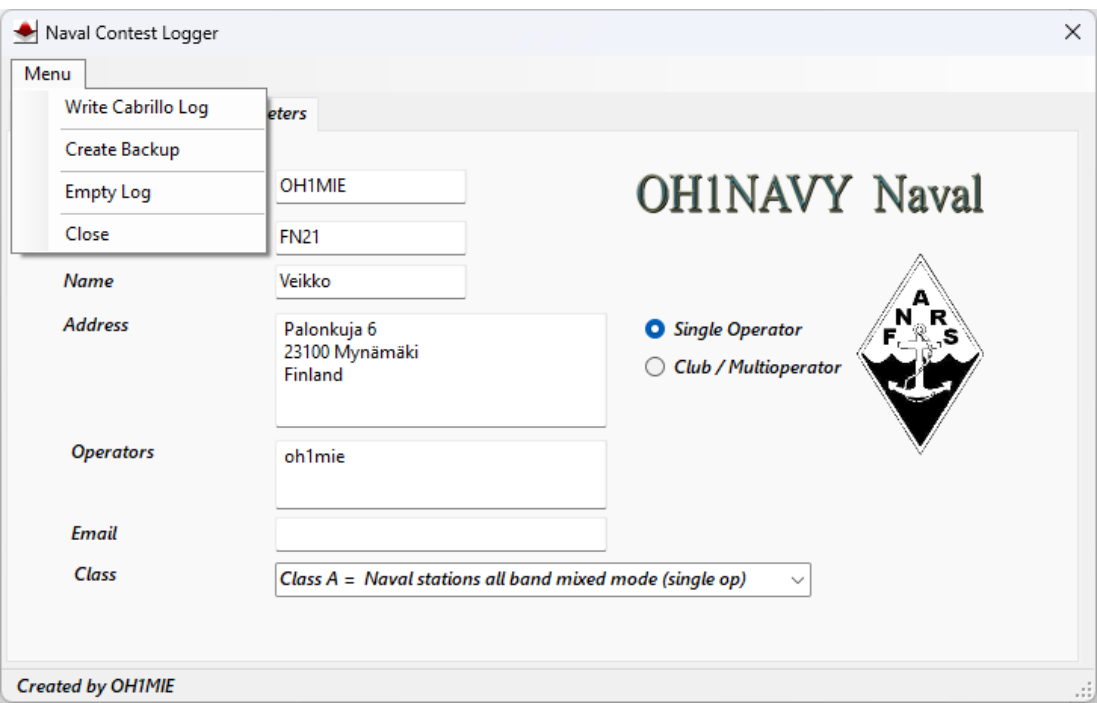

### *Empty Log*

Toiminto tyhjää lokin kaikki Qso tiedot

Ohjelma tekee tietokannasta automaattisesti varmuuskopion omaan hakemistoonsa. Tästä ei tule erillistä ilmoitusta käyttäjälle.

### *Write Cabrillo Log*

Ohjelma luo omaan kansioonsa Cabrillo muotoisen kilpailulokin yhteyksistä, jonka voi lähettää sähköpostilla kilpailun järjestäjille. Tiedoston nimeksi tulee asemakutsu lisättynä *.cbr* päätteellä. Esimerkiksi *oh1mie.cbr*. Tämä on normaali tekstitiedosto, joka aukeaa Muistio ohjelmalla.

### *Create Backup*

Toiminto luo tietokannasta varmuuskopion samaan hakemistoon lisäämällä aikaleiman tiedoston oh1mie.accdb nimeen. (Backup 23.04.2024 11.02.07 oh1mie.accdb)

# *Yhteystiedon korjaaminen*

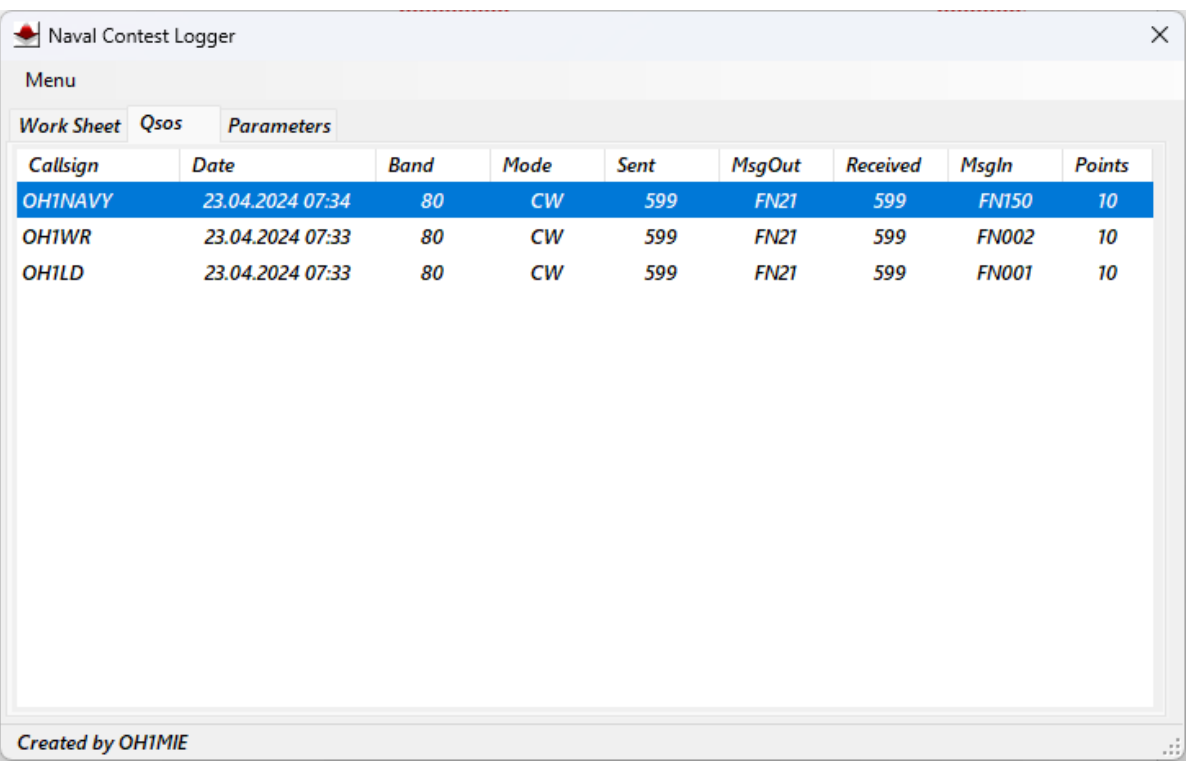

## Tupla klikatessa yhteystietoriviä, avautuu tietojen korjausikkuna, jossa voi tehdä halutut muutokset.

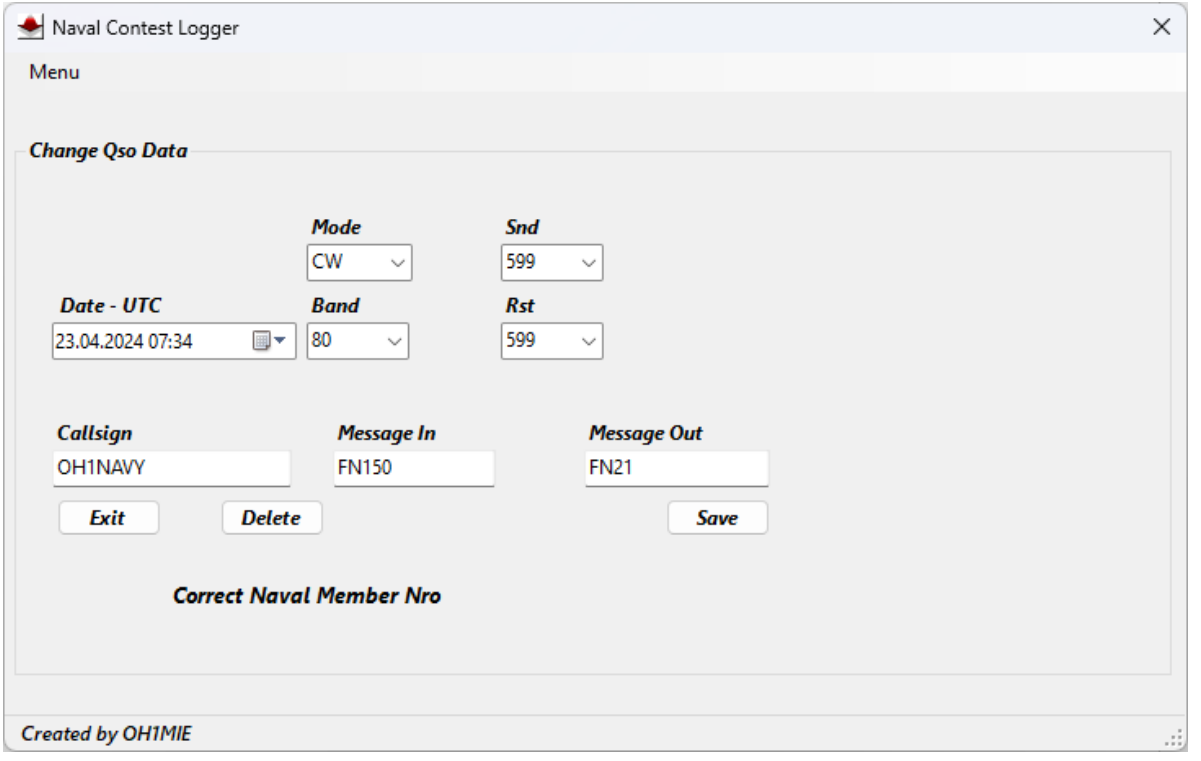

# *Erikoistoimintoja*

#### Auto Saving

*"Auto Save"* aktivoi tallennus toiminnon käyttäjän kuitatessa *"Message In"* saadun sanoman Enter painikkeella suoraan ilman *"Save"* napin painamista.

Mikäli kutsun kirjoituksen yhteydessä on MessageIn kenttään tullut oikea sanoma, niin kutsukentän Enter kuittaus tallentaa myös Qson suoraan tietokantaan.

#### *Member Statistic*

Vasta-aseman operaattorin etunimi tulee *Callsign* ja *Message* In kenttien alapuolelle, mikäli se on lisättynä tietokannassa.

Mikäli vasta-asemalla on useita jäsenyyksiä, tulevat ne kaikki oikealla alhaalla olevaan kehykseen.

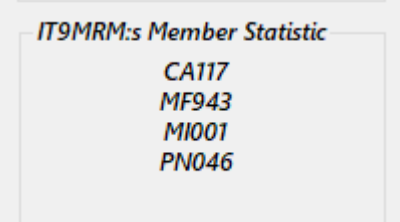

*Message In* kenttään tulee automaattisesti ensimmäinen jäsennumero, jonka voi vaihtaa oikeaksi klikkaamalla hiirellä kehyksessä olevaa jäsennumerolistaa.

Mikäli kutsun kanssa on pidetty qso aiemmin, niin ohjelma käyttää sitä sanomaa, eikä sitä voi vaihtaa.

# *Parametrit*

Ennen ohjelman käyttöä tulee parametrit ikkunaan laittaa aseman kutsu. Mikäli asemalla on Naval jäsennumero, joka annetaan kilpailun aikana, tulee sekin tallentaa omaan kenttäänsä.

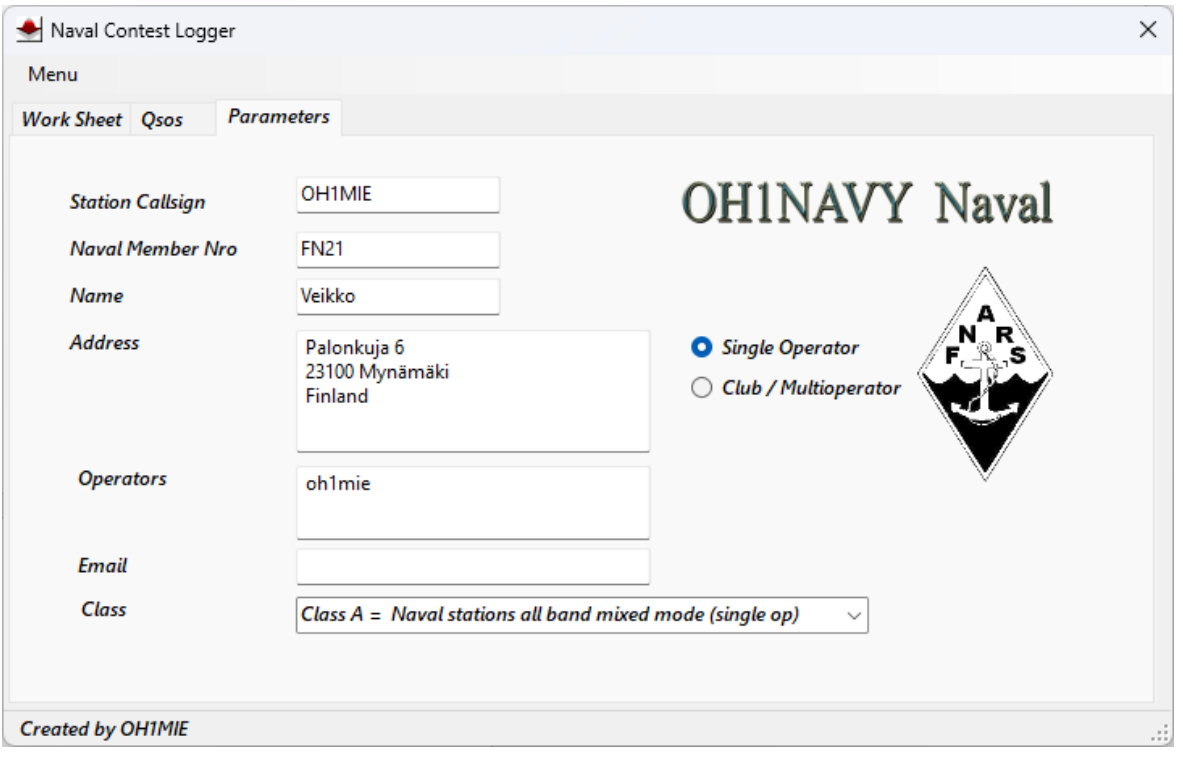

Käyttäjän omat parametrit ovat tietokoneen rekisteritiedoissa. Tiedot tallentuvat automaattisesti.

## *Asennus*

*Ohjelmaa ei kannata asentaa Program Files(x86) kansioon, sen vaatimien erikoisoikeuksien vuoksi. Käyttö siellä vaatii aina Järjestelmänvalvojan oikeuksia.*

# *Ohjelman perustiedostot*

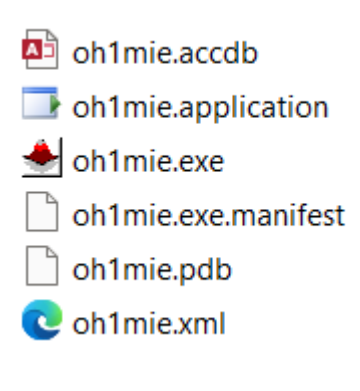

### 73 DE OH1MIE Veikko

### *Erikoiskiitokset:*

IT9MRM Alberto OH1WR Rauno OH1NPW Jyrki